# **A.1 PËRGATITJA DHE SHTYPJA**

Segmenti COBISS3/Raporte mund të arrihet nga shfletuesi duke zgjedhur segmentin **Sistemi/Segmenti i Raporteve**.

1. Në panelin **Grupet e përkufizimeve**, hapni dosjen **Raportet/Përcaktimet e sistemit/Huazimi** dhe zgjidhni grupin në të cilin ndodhet përkufizimi i raportit që dëshironi të përgatisni. *Procedura*

> Në panelin e djathtë do të shfaqet lista e përkufizimeve të grupit të zgjedhur.

- 2. Në listën e përkufizimeve zgjidhni përkufizimin e raportit që dëshironi të krijoni.
- 3. Zgjidhni metodën **Krijimi i raporteve/Krijoni raportin**.

Do të hapet dritarja **Vendosja e paramentrave për krijimin e raportit**. Kur përgatitni disa raporte, vendosja e parametrave të hyrjes nuk është e nevojshme.

4. Vendosni parametrat e hyrjes dhe klikoni në butonin **Në rregull.**

Hapet dritarja **Paraqitja dhe dërgimi i raportit**, nga e cila dërgoni raportin e përgatitur në destinacionet tashmë të përcaktuara ose të ndryshuara. Procedura për dërgimin në destinacione dhe ruajtjen e printimit përshkruhet në manualin *Udhëzimet themelore COBISS3* (shih kap. *4.5*).

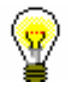

#### Këshillë:

Para se të shtypni raportin, mund ta hapni dhe shikoni atë paraprakisht në ekranin tuaj duke klikuar në butonin **Paraqitja**.

### **A.1.1 Përgatitja dhe shtypja e raporteve të planifikuara**

Programi COBISS3 mundëson ruajtjen detyrave të punës të cilat mund të ekzekutohen më vonë. Aktualisht, vetëm lloji i *Krijimit të raportit* të punës që ju lejon të përcaktoni kohën kur duhet të fillojë puna është përcaktuar nga programi për kryerjen e punëve të planifikuara. Koha e ekzekutimit për krijimin e raporteve të planifikuara përcaktohet në modulin COBISS3/Raportet, zakonisht për raporte më të mëdha që duhet të krijohen jashtë orarit të punës. Mund të përdorni modulin nga shfletuesi duke zgjedhur modulin **Sistemi/Raportet**.

### *Procedura*

1. Në panelin **Grupet e përkufizimeve**, hapni dosjen **Raportet/Përcaktimet e sistemit/Huazimi** dhe zgjidhni grupin në të cilin ndodhet përkufizimi i raportit që dëshironi të përgatisni.

Në panelin e djathtë do të shfaqet lista e përkufizimeve të grupit të zgjedhur.

- 2. Në listën e përkufizimeve zgjidhni përkufizimin e raportit për të cilin dëshironi të krijoni një detyrë të planifikuar.
- 3. Zgjidhni metodën **Krijimi i raporteve/Krijo raportin e planifikuar**.

Bazuar në përcaktimin e zgjedhur të raportit, do të hapet dritarja **Vendosja e paramentrave për krijimin e raportit**. Kur përgatitni disa raporte, vendosja e parametrave të hyrjes nuk është e nevojshme.

- 4. Gjeni dhe zgjidhni raportet ose përcaktoni vlerat e parametrave që duhet të merren parasysh gjatë krijimit të raportit.
- 5. Klikoni në butonin **Në rregull.**
- 6. Do të hapet dritarja **Redaktimi i punës**, ku ju përcaktoni një punë të re:
	- Nën "Emri i punës", vendosni emrin, nën të cilin puna do të ruhet në listën e punëve të ruajtura. Të dhënat janë të detyrueshme.
	- Tek "Koha e aktivizimit (dd.MM.vvvv UU: mm: ss)" vendosni datën dhe kohën kur duhet të kryhet detyra.
	- Në varësi të përkufizimit të zgjedhur të raportit, do të hapet një motor kërkimi ose një dritare për Vendosjen e parametrave të raportit për përgatitjen e një raporti. Kur përgatitni disa raporte, nuk është e nevojshme të kërkoni për objekte ose të vendosni parametrat e raportit.
	- Të dhënat në "Status" vendosen dhe ndryshohen automatikish kur ruhet puna.
	- Nën "Lloji i punës", lloji i punës *Përgatitja e raportit* është zgjedhur tashmë.
- 7. Klikoni në butonin **Në rregull.**

Kur ruani një punë të re, do të shfaqet një mesazh në lidhje me regjistrimin e suksesshëm të krijimit të raportit të planifikuar dhe puna do të marrë *statusin e krijuar.* Puna e ruajtur mund të redaktohet ose fshihet (procedura e redaktimit të punëve përshkruhet në manualin e përdorimit *Udhëzimet themelore COBISS3*, shih kap. *4.8*).

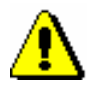

### Shënim:

Detyrat që përsëriten në mënyrë periodike (p.sh. çdo ditë, çdo javë, çdo muaj, etj.) gjithmonë kanë statusin *e krijuar* (dhe asnjëherë statusin *i përfunduar*).

Sapo të krijohet raporti, do të dërgohet një njoftim për vendin e punës në postën elektronike të bibliotekarit që përcaktoi punën. Në rast se raporti nuk është krijuar për shkak se nuk janë përmbushur kushtet për krijimin e raportit ose sepse ka ndodhur një gabim gjatë krijimit të raportit, do të dërgohet një njoftim në të njëjtën adresë e-mail.

Nëse raporti është krijuar me sukses dhe pasi të merrni njoftimin, mund të gjeni skedarin e ruajtur i cili përmban raportin dhe ta dërgoni atë në destinacione.

## **A.1.2 Shfletimi i skedarëve të ruajtur të raportit**

Skedarin e ruajtur mund ta gjeni në modulin COBISS3/Raportet. Moduli është i arritshëm nga shfletuesi duke zgjedhur **Sistemi/Raportet**.

1. Në panelin **Grupet e përkufizimeve**, hapni dosjen **Raportet/Përcaktimet e sistemit/Huazimi** dhe zgjidhni grupin në të cilin ndodhet përkufizimi i raportit që dëshironi të përgatisni *Procedura*

> Në panelin e djathtë do të shfaqet lista e përkufizimeve të grupit të zgjedhur.

- 2. Në listën e përkufizimeve zgjidhni përkufizimin e raportit që keni krijuar dhe ruajtur si një skedar XML në një dosje të paracaktuar dhe tani dëshironi të shtypni ose dërgoni me email.
- 3. Zgjidhni metodën **Krijimi i raportit/Shfletoni raportet e ruajtura**.

Do të hapet dritarja **Zgjidh raportin** që përmban dosje me raporte të ruajtura. Nën "**Zgjidh dosjen**" shfaqet emri i dosjes që përmban skedarin e ruajtur me raportet që krijuat bazuar në përkufizimin e zgjedhur.

- 4. Në dosjen e zgjedhur, zgjidhni skedarin e dëshiruar me raportin e krijuar emri i tij do të transferohet në "Emri i skedarit".
- 5. Klikoni në butonin **Hap.**

Do të hapet dritarja **Paraqitja dhe dërgimi i së raportit të krijuar**, nga e cila mund të dërgoni raportin e përgatitur në destinacionet e përcaktuara më parë ose të ndryshuara (procedura përshkruhet në manualin e përdorimit *Udhëzimet themelore COBISS3*; shih kap. *4.5)*